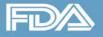

www.fda.gov

GIOD Global Unique Device Identification Database

# **HL7 SPL Submission Option**

#### March 10, 2016

#### Linda Sigg

Associate Director of Informatics Informatics Staff Office of Surveillance and Biometrics Center for Devices and Radiological Health U.S. Food and Drug Administration

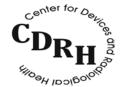

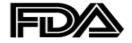

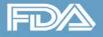

# **Learning Objectives**

- Obtain an overview of the GUDID HL7 SPL Submission option
- Understand the required testing and process steps
- Learn about the FDA Electronic Submissions Gateway (ESG)
- Identify and understand the three acknowledgements you'll receive
- Learn key pointers regarding editing GUDID HL7 SPL submissions
- Understand who and when to contact for help

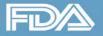

## **GUDID HL7 SPL Submission Option**

**Definitions:** HL7 = Health Level 7 SPL = Structured Product Labeling

- Submission of medical device information as HL7 SPL XML message file
  - One DI record per XML file
- Technical specifications available on the UDI website

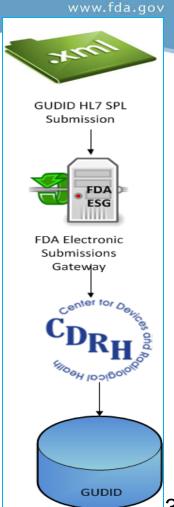

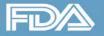

## **GUDID HL7 SPL Submission Option**

- HL7 SPL XML submissions sent via the FDA Electronic Submissions Gateway (ESG)
- Testing required prior to production submission
- Suitable for labelers with large volume of submissions

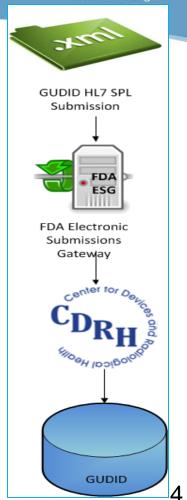

www.fda.gov

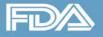

### **FDA Electronic Submissions Gateway**

 Enables secure receipt and authentication of FDA electronic regulatory submissions

- Routes submissions to the appropriate Center
  - Only one ESG account is needed for all submissions to all Centers

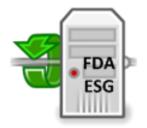

FDA Electronic Submissions Gateway

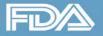

### **FDA Electronic Submissions Gateway**

- Two Options for submission
  - WebTrader use for Low Volume
  - AS2 use for High Volume
- If you choose **WebTrader**:
  - use GUDID Web Interface, instead of HL7 SPL submissions
- GUDID does not use eSubmitter tool used for CDRH eMDR submissions

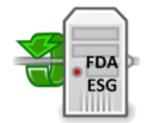

FDA Electronic Submissions Gateway

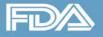

### **FDA Electronic Submissions Gateway**

- Acknowledgements for each stage of report transmission
- www.fda.gov/esg
- Note Proper Codes
  - Center = CDRH
  - Submission Type = GUDID

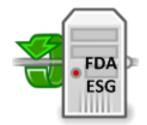

FDA Electronic Submissions Gateway

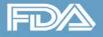

## Acknowledgements (Ack)

Center = CDRH

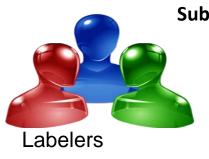

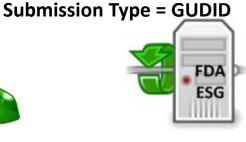

ESG

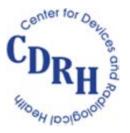

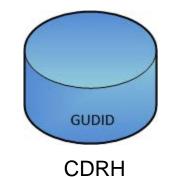

www.fda.gov

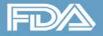

**U.S. Food and Drug Administration** Protecting and Promoting Public Health

## Acknowledgements (Ack)

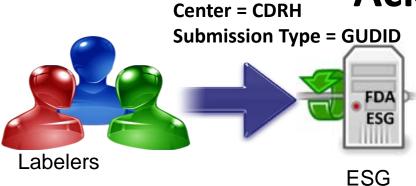

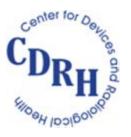

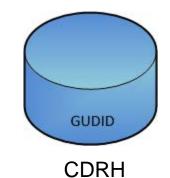

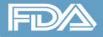

## Acknowledgements (Ack)

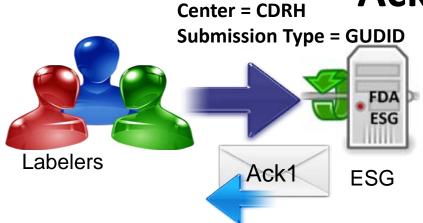

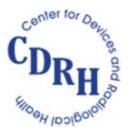

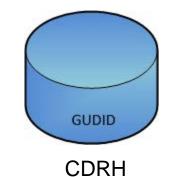

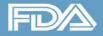

Labelers

**U.S. Food and Drug Administration** Protecting and Promoting Public Health

## Acknowledgements (Ack)

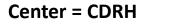

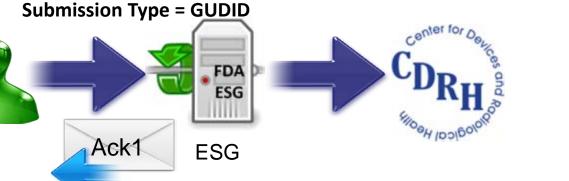

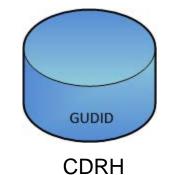

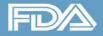

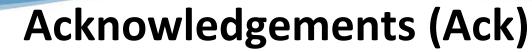

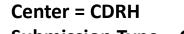

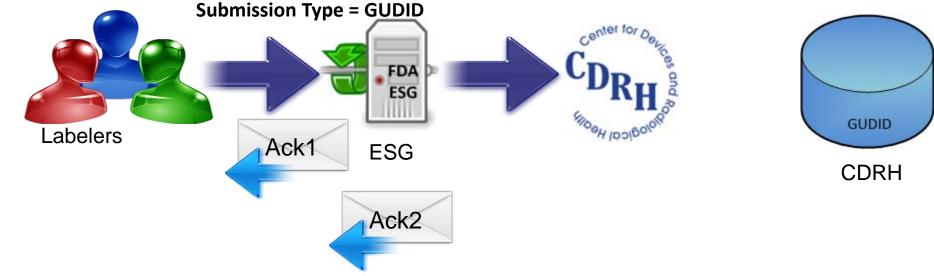

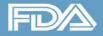

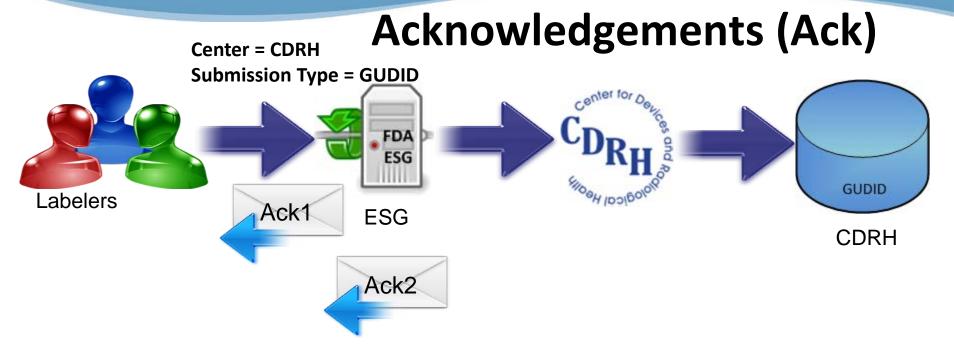

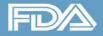

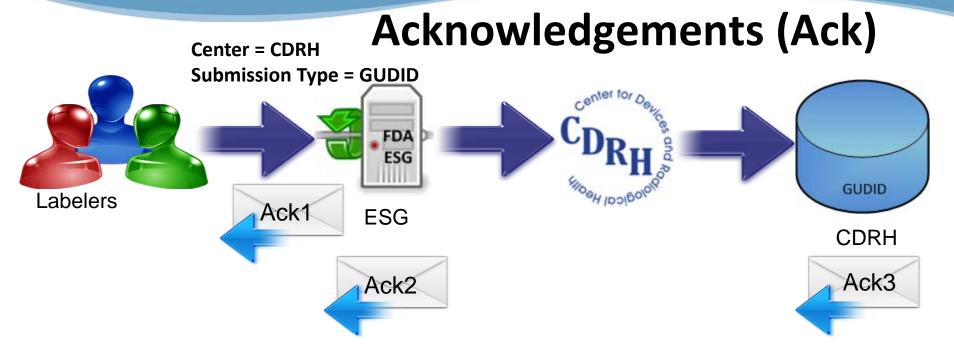

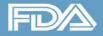

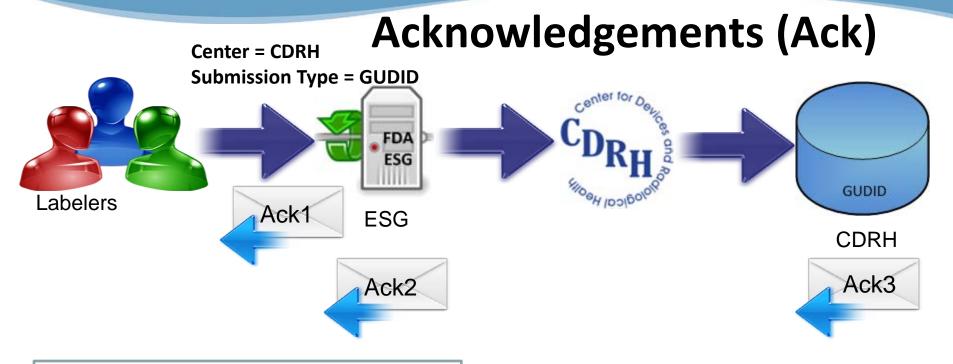

for Ack1 and Ack2 Issues: contact **FDA ESG Help Desk**, <u>esghelpdesk@fda.hhs.gov</u>

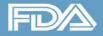

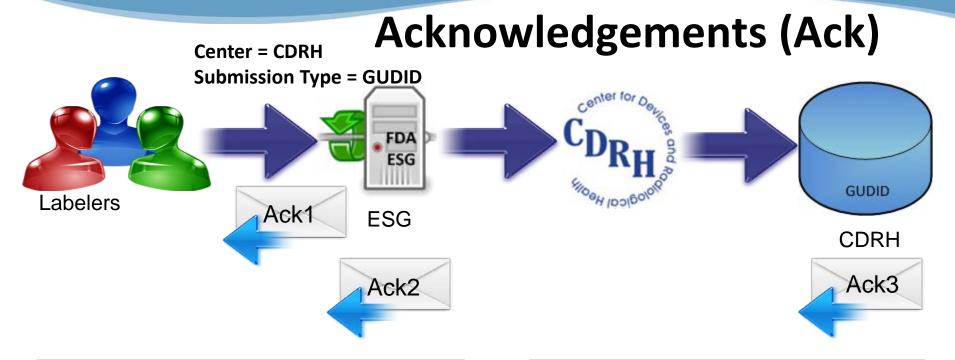

for Ack1 and Ack2 Issues: contact **FDA ESG Help Desk**, <u>esghelpdesk@fda.hhs.gov</u> for Ack3 Issues: contact FDA UDI Help Desk, gudidsupport@fda.hhs.gov

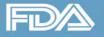

#### Ack1/Receipt/MDN

This MDN (Message Disposition Notification) was automatically built on <u>Tue. 25 Mar 2014 23:36:26 GMT in response</u> to a <u>message with id <20425118.41395790583689</u> JavaMail.John.ADAMS@ABC1234567> received from ZZFDATST on Tue, 25 Mar 2014 23:36:25 GMT. Unless stated otherwise, the message to which this MDN applies was successfully processed.

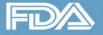

### Acknowledgement Types: Ack1, Ack2

#### Ack1/Receipt/MDN

This MDN (Message Disposition Notification) was automatically built on <u>Tue. 25 Mar 2014 23:36:26 GMT in response</u> to a <u>message with id <20425118.41395790583689</u> JavaMail.John.ADAMS@ABC1234567> received from ZZFDATST on Tue, 25 Mar 2014 23:36:25 GMT. Unless stated otherwise, the message to which this MDN applies was successfully processed.

#### Ack2

MessageId:<20425118.41395790583689 JavaMail.John.ADAMS@ABC1234567>

CoreId: ci1395790584826.2538@fdsul05622\_te2

```
DateTime Receipt Generated: 03-25-2014, 19:36:52
File Count: 1Directory Count: 2
```

CDRH has received your submission

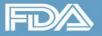

### Acknowledgement Types: Ack1, Ack2

#### Ack1/Receipt/MDN

This MDN (Message Disposition Notification) was automatically built on Tue. 25 Mar 2014 23:36:26 GMT in response to a message with id <20425118.41395790583689 JavaMail.John.ADAMS@ABC1234567> received from ZZFDATST on Tue, 25 Mar 2014 23:36:25 GMT. Unless stated otherwise, the message to which this MDN applies was successfully processed.

#### Ack2

| MessageId:<20425118.41395790583689 JavaMail.John.ADAMS@ABC1234567>                  |  |  |  |  |  |
|-------------------------------------------------------------------------------------|--|--|--|--|--|
| CoreId: ci1395790584826.2538@fdsul05622_te2                                         |  |  |  |  |  |
| DateTime Receipt Generated: 03-25-2014, 19:36:52<br>File Count: 1Directory Count: 2 |  |  |  |  |  |
| CDRH has received your submission                                                   |  |  |  |  |  |

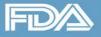

#### Ack3

| <ul> <li><submission></submission></li> </ul>              |
|------------------------------------------------------------|
| <coreid>ci1395790584826.2538@fdsul05622_te2 </coreid>      |
| <batchid>2</batchid>                                       |
| <pre><dateentered>03-25-2014, 19:36:52</dateentered></pre> |
| <numreportfailed>0</numreportfailed>                       |
| <numreportpassed>1</numreportpassed>                       |
| - <report id="1111111100010"></report>                     |
| <status>passed</status>                                    |
|                                                            |
|                                                            |

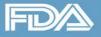

#### Ack3

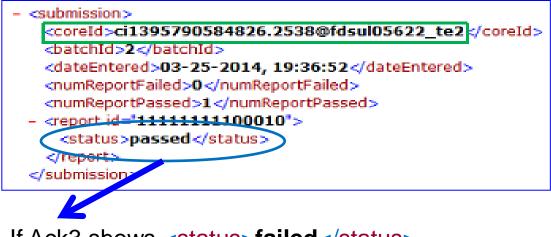

If Ack3 shows <status>failed</status>

<html><body>Unidentified or unparseable submission type [CoreID]/body></html>\*

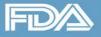

#### Ack3

| <pre><coreid>ci1395790584826.25380</coreid></pre><br><br>datchId>2 |                                                                                                    |                               |
|--------------------------------------------------------------------|----------------------------------------------------------------------------------------------------|-------------------------------|
| <dateentered>03-25-2014, 19:36</dateentered>                       | the second second second second second second second second second second second second second second second se |                               |
| <numreportfailed>0<th></th><th></th></numreportfailed>             |                                                                                                    |                               |
| <pre><numreportpassed>1</numreportpassed></pre>                    | asseu>                                                                                                    |                               |
| <status>passed</status>                                            | <b>Unidentified</b> : we d                                                                                      | to not know where to route it |
| submission:                                                        | <b>Unparseable:</b> fails validation against the schema                                                         |                               |
|                                                                    |                                                                                                    | U                             |

<html><body>Unidentified or unparseable submission type [CoreID]/body></html>\*

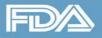

### Acknowledgements (Ack)

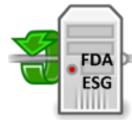

### Ack1/2 Issues

- esghelpdesk@fda.hhs.gov
- Ack1 Provide info
- Ack2 Provide messageID

### Ack3 Issues

• gudidsupport@fda.hhs.gov

Global Unique Device Identification Database

• Provide coreID

Contact appropriate Helpdesk regarding issues prior to retransmitting

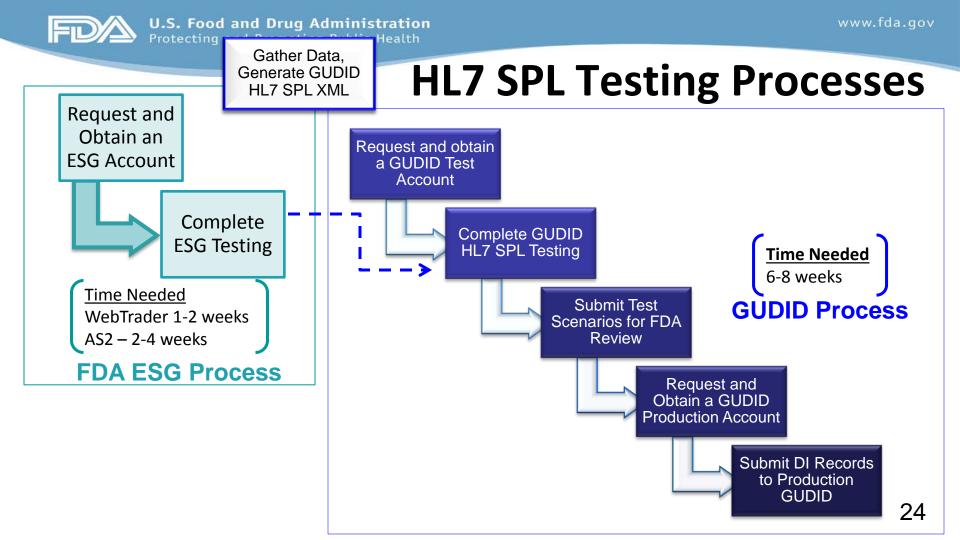

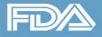

# **ESG Testing Process**

### • Request and Obtain a test ESG account

- Obtain a digital certificate
- Send letter of non-repudiation
- Complete ESG testing
  - Connectivity test
  - Load test
- Allocate 2-4 weeks for the above
- May Use Existing ESG test accounts
- For all GUDID submissions, be sure to specify:
  - Center = CDRH
  - Submission Type = GUDID

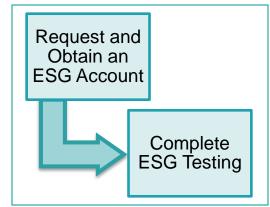

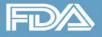

### **Generate XML Files**

### • Build and generate GUDID HL7 SPL XML files

- One file for each DI record
- Validate files against the GUDID schema
- Unparseable error
  - Most common error during GUDID testing from users
  - Validating files against the GUDID schema will save you time

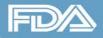

## **GUDID Testing Process**

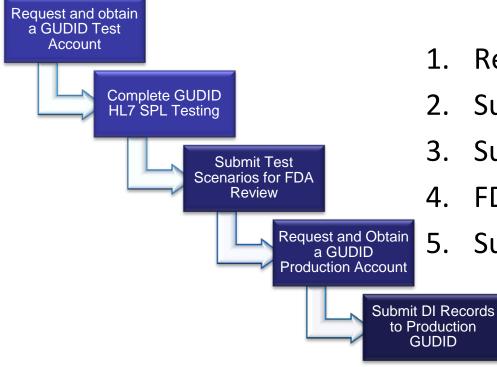

- 1. Request a GUDID test account
- 2. Submit XML files with test scenarios
- 3. Submit test results to UDI Helpdesk
- 4. FDA reviews and provides feedback
- 5. Submit to Production

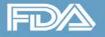

### **ESG and GUDID**

- ESG serves the entire FDA (all FDA Centers and Programs)
- ESG and GUDID have Test and Production areas

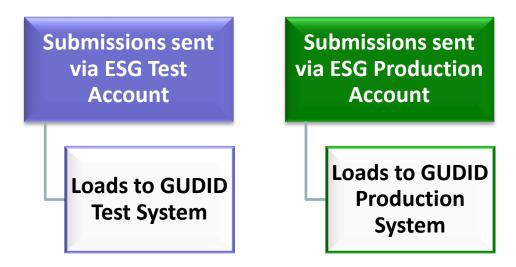

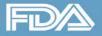

## **Labelers Using Third-Party Submitters**

- Provide Third-Party information during GUDID account request
  - If third party is not associated to labeler's GUDID account, submission from third party will be rejected

### • Third Parties may:

- Provide software solution/tool to labeler to generate HL7 SPL XML files, and then labeler sends submission via ESG
  - Labeler obtains ESG account
- Provide end-to-end solution: use labeler data to generate GUDID HL7
   SPL XML files AND send submissions via ESG on behalf of labeler
  - Third-party has the ESG account

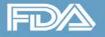

### **Labelers and Third-Party Submitters**

- Labelers who intend to use the HL7 SPL submission option:
  - must complete GUDID testing
  - even if using a third-party submitter
- Labelers are responsible for fulfilling GUDID submission requirements:
  - Ensure submissions received and processed by FDA.
  - Login to GUDID and review your submissions
  - Report within the required timeframe
  - Maintain proper record keeping

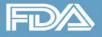

## **Third-Party Solution Providers**

- May test GUDID HL7 SPL submission solution independently of Labelers
  - Request a GUDID test Account: indicate it is for HL7 SPL testing
  - Dummy data for certain required attributes provided for testing purposes ONLY, upon request
  - GUDID Web Interface and Production Accounts NOT provided

### • Must complete GUDID HL7 SPL testing with each labeler

Labelers must establish their own separate test GUDID account

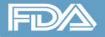

- Read FDA Guidance on GUDID
  - www.fda.gov/downloads/MedicalDevices/DeviceRegulationandGuidance/ GuidanceDocuments/UCM369248.pdf
- Allow adequate time for testing ESG and GUDID
- GUDID testing completion criteria is the bare minimum
  - Do thorough internal testing to ensure the scenarios appropriate for your products are accounted for

- Validate submissions against the GUDID HL7 SPL schema
- Do not submit sample message in the HL7 SPL implementation package as a test submission it is not validated
- Specify Proper Fields
  - Center = CDRH
  - Submission Type = GUDID

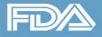

- Submission folder structure must be followed
  - Top level folder must be uniquely named
  - Lower level folder must always be named "spl"; only 1 "spl" folder
  - GUDID HL7 SPL xml submission file must be named "submission.xml"
  - Do not include any other files in the "spl" folder
- Only one submission (one DI record) in each folder structure

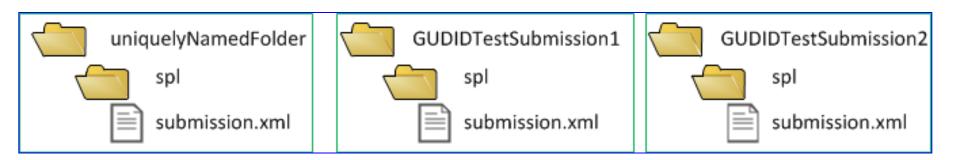

- Draft DI record state not available in HL7 SPL submission option
- Records can be submitted as
  - Unpublished = DI Record Publish Date is in the future
  - Published = DI Record Publish Date is today
  - Review your submission via the Web Interface
  - Login as a Labeler Data Entry (LDE) user
  - Labeler DUNS number for that DI record should be assigned to you

| Device Identifier Record History |         |                |             |  |
|----------------------------------|---------|----------------|-------------|--|
| Last Modified Date               | Time    | DI #           | Modified By |  |
| Mar 21, 2014                     | 5:03 PM | 10020030050373 | SPL USER    |  |

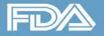

## **Data Quality**

### • Before you move to production

- Complete adequate internal testing
- Verify test records are loaded correctly to GUDID by logging in

### • After you move to production

- Continue to monitor, review and correct records during grace period
- Review information during Grace Period and make edits as needed
- Use "export" feature to export all records in GUDID as XML files
- Remember records go to AccessGUDID after Grace Period

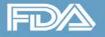

### **Data Quality**

- Labeler is ultimately responsible for information submitted to GUDID
  - it does not matter if third party generates or submits

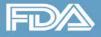

## **Editing HL7 SPL Submissions**

- Submit the entire DI record, i.e., include changed and unchanged attributes
  - DI record will be over-written with the most recent file
  - document.setID links all related submissions
  - document.versionNumber tracks versions; increment by 1 for each edit, even for failed submissions
    - First time submission, **versionNumber** = 1, Ack3 = Fail
    - Increment versionNumber = 2 before resubmitting

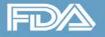

### **Editing DI Records**

- DI Records submitted using Web Interface
  - Draft, Unpublished, Published during Grace Period → must edit via <u>Web</u>
     <u>Interface</u>
  - Published and past Grace Period → may edit via Web Interface or HL7 SPL

- DI Records submitted using HL7 SPL
  - Any state, any time → may edit via Web Interface or HL7 SPL

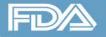

### **Submitting Batches in Production**

- Start submissions in small batches and slowly ramp up
- Limit submissions to no more than 500 at one time
- If you do not receive Acknowledgements, do not automatically "resend", contact us first

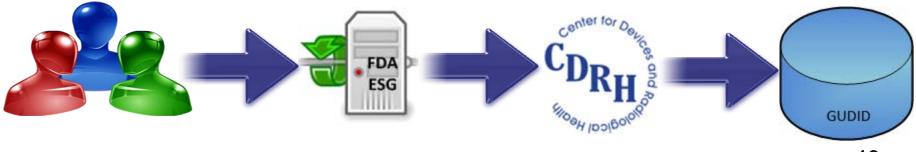

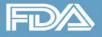

### **GUDID System Status**

#### Scheduled Downtimes

- will be posted on www.fda.gov/udi
- look for <u>GUDID System Status</u>

### • Unscheduled Downtimes

- o visit <u>www.fda.gov/udi</u> for information
- o if no information, report issue via Help Desk

### • Subscribe to GUDID Email Alerts

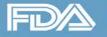

### **Summary**

- Understand the HL7 SPL Submission Process
- Understand the Testing Requirements for ESG and GUDID
- Understand the edit rules to manage your records correctly and accurately
- Understand whom to contact and when for help

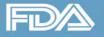

# **Providing Industry Education**

### 1. CDRH Learn – Multi-Media Industry Education

- over 80 modules videos, audio recordings, power point presentations, software-based "how to" modules
- accessible on your portable devices: <u>http://www.fda.gov/Training/CDRHLearn</u>

#### 2. Device Advice – Text-Based Education

 comprehensive regulatory information on premarket and postmarket topics: <u>http://www.fda.gov/MedicalDevices/DeviceRegulationandGuidance</u>

### 3. Division of Industry and Consumer Education (DICE)

- If you have a question Email: <u>DICE@fda.hhs.gov</u>
- Phone: 1(800) 638-2041 or (301) 796-7100 (Live Agents 9am 12:30 pm; 1-4:30 pm EST)
- Web Homepage: <u>http://www.fda.gov/MedicalDevices/DeviceRegulationandGuidance/ContactUs--</u> <u>DivisionofIndustryandConsumerEducation/default.htm</u>